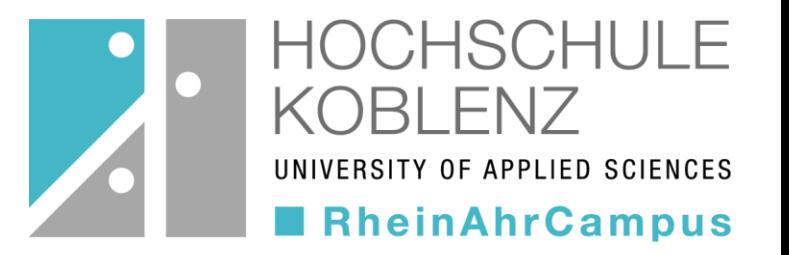

1

#### Wie finde ich meine passenden Kurse auf OLAT?

im Fachbereich Wirtschafts- und Sozialwissenschaft (WiSo) am RheinAhrCampus Remagen

### Auffinden des Katalogs

 $\mathbf{G}_2$ 

- Nach der Anmeldung in OLAT gelangen Sie auf die Startseite
- Klicken Sie hier auf den Reiter "Kurse"

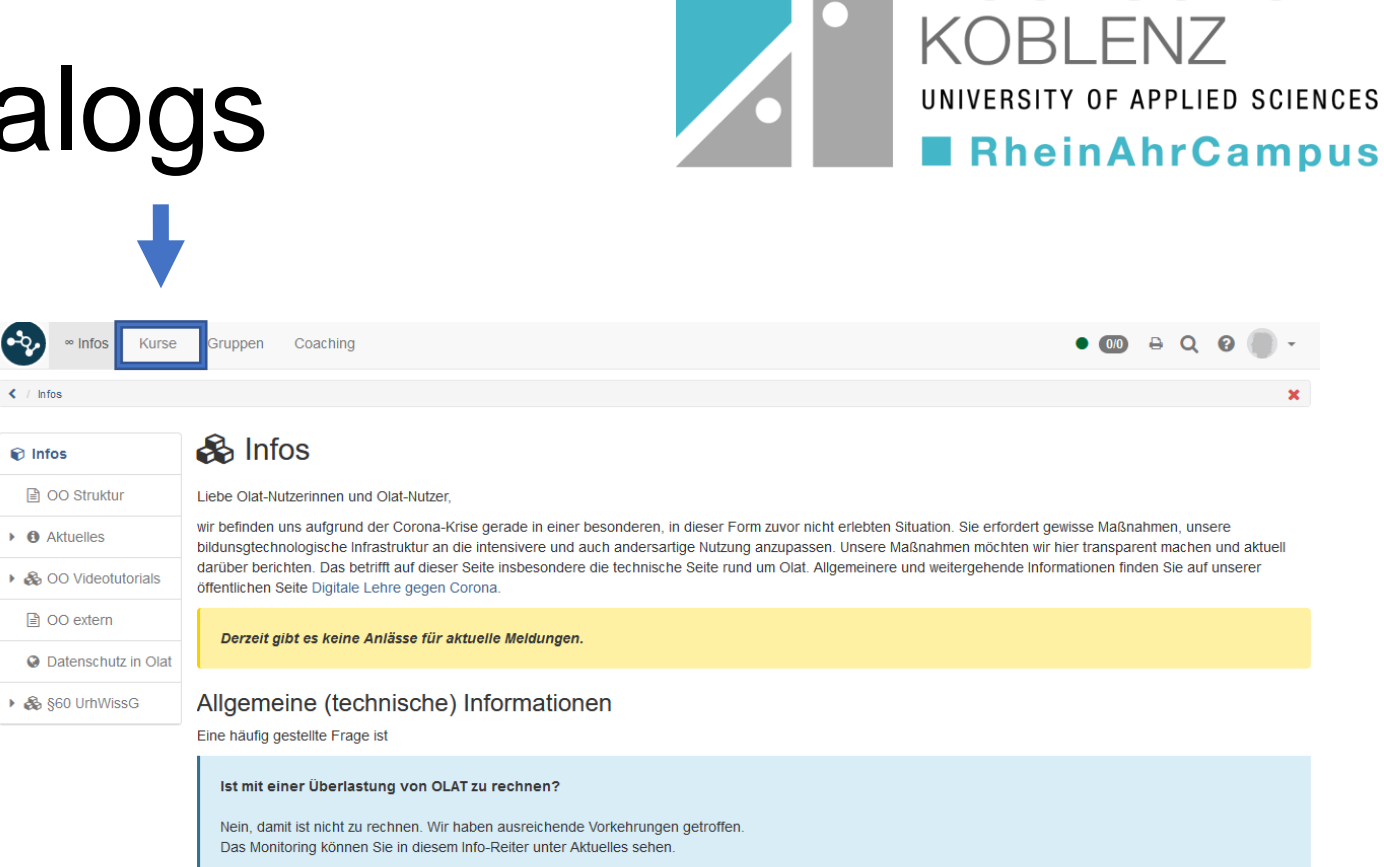

#### Wie ist die Lage bei synchronen Virtual Classroom Tools?

wie bspw. Big Blue Button, OpenMeetings oder Adobe Connect (letzteres ist olatintegriert aber vom DFN gehostet)

OCHSCHUI F

# Auffinden des Katalogs

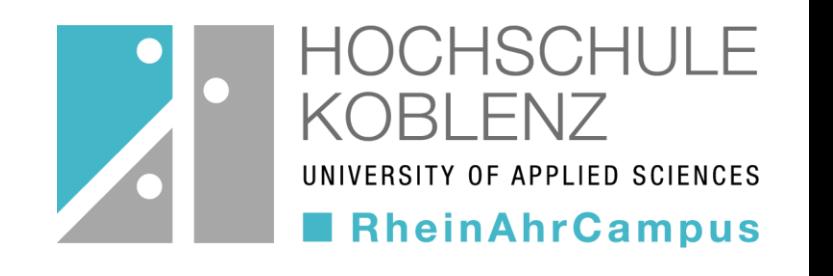

- Wählen Sie hier die Schaltfläche "Katalog" aus
- Jetzt sehen Sie die unterschiedlichen Kataloge in OLAT – in unserem Fall, den der "HS Koblenz"

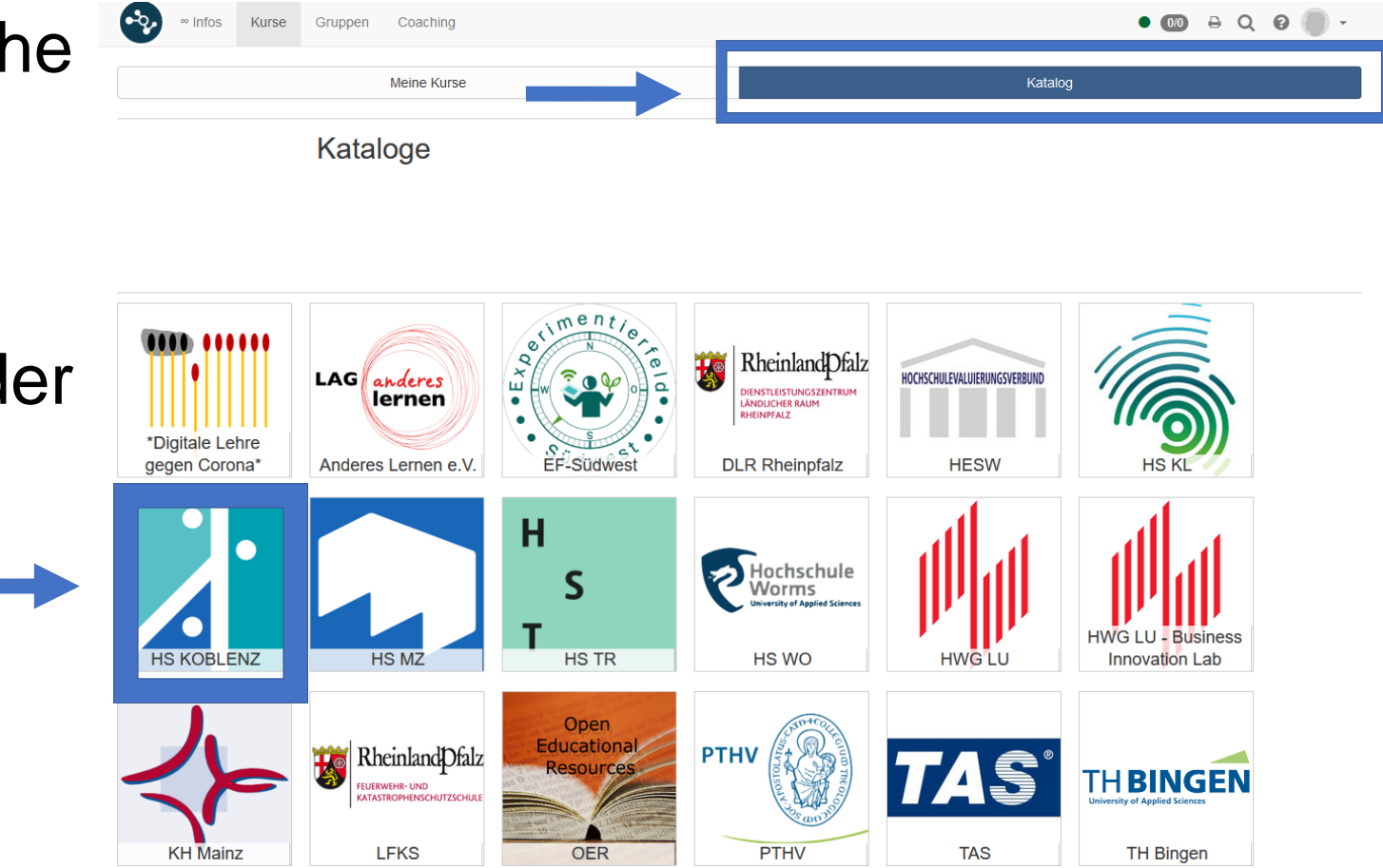

#### Fachbereichswahl

• In dem Katalog der HS Koblenz finden Sie unterschiedlichste Fachbereiche – hier müssen Sie den Fachbereich "Wirtschafts- und Sozialwissenschaften" auswählen

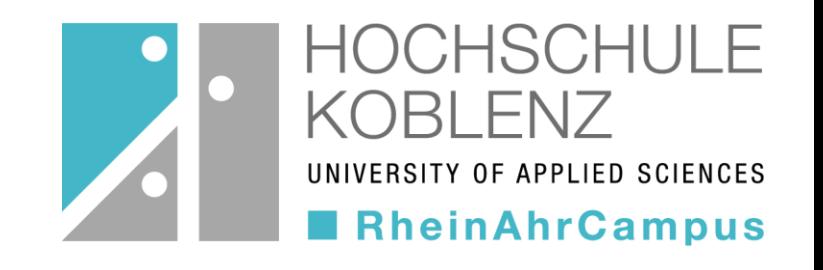

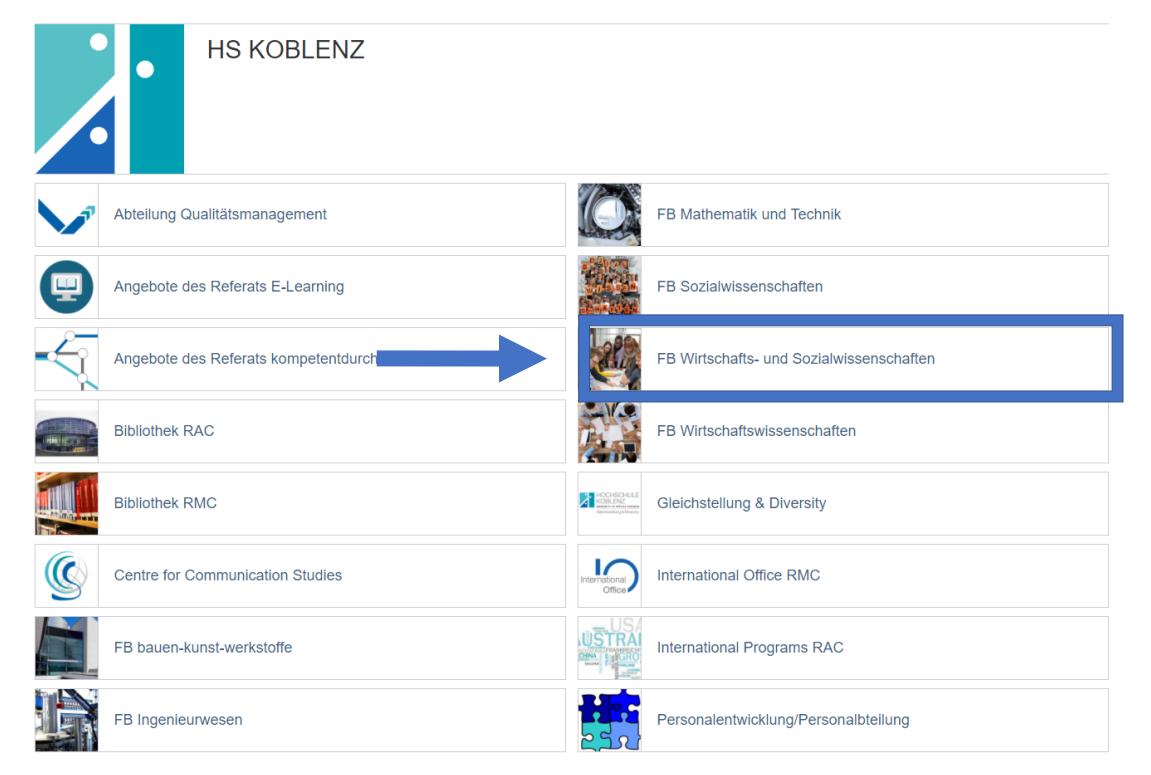

# Angebote des Fachbereichs

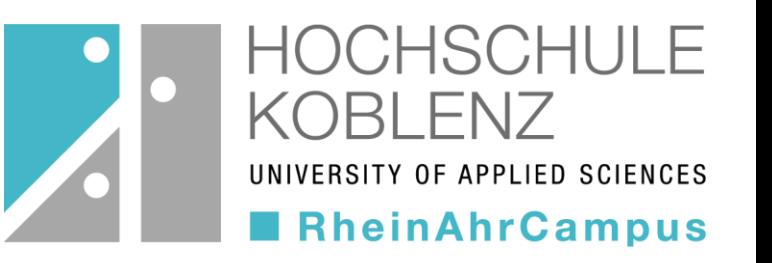

- Nun können Sie Ihren aktuell angestrebten Abschluss (BA/MA) auswählen, oder zwischen dem MBA Fernstudienprogramm und weiteren Angeboten wählen
- Unter den weiteren Angeboten finden Sie hilfreiche Angebote, wie etwa den Mathematik-Vorkurs oder auch Hilfestellungen zur Bibliothek oder den Abschlussarbeiten

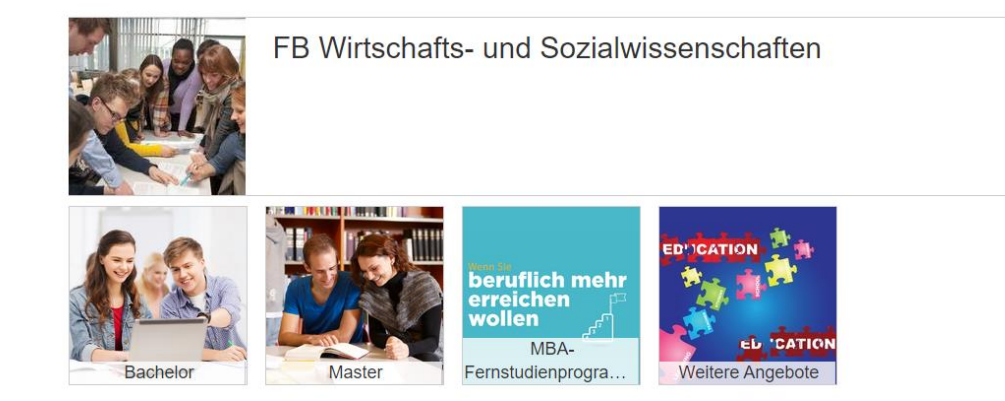

# Basis- und Vertiefungsmodule

- Innerhalb der Modulauswahl haben Sie die Möglichkeit, zwischen Basis- und Vertiefungsmodulen zu unterscheiden
- Unter dem Punkt der Basis-Module gibt es hier die Unterscheidung zwischen den Pflicht- und den Wahlmodulen. Vergleichen Sie dazu ihre Studienverlaufspläne, um zu prüfen, welche Kurse Sie in welchem Semester belegen sollten.

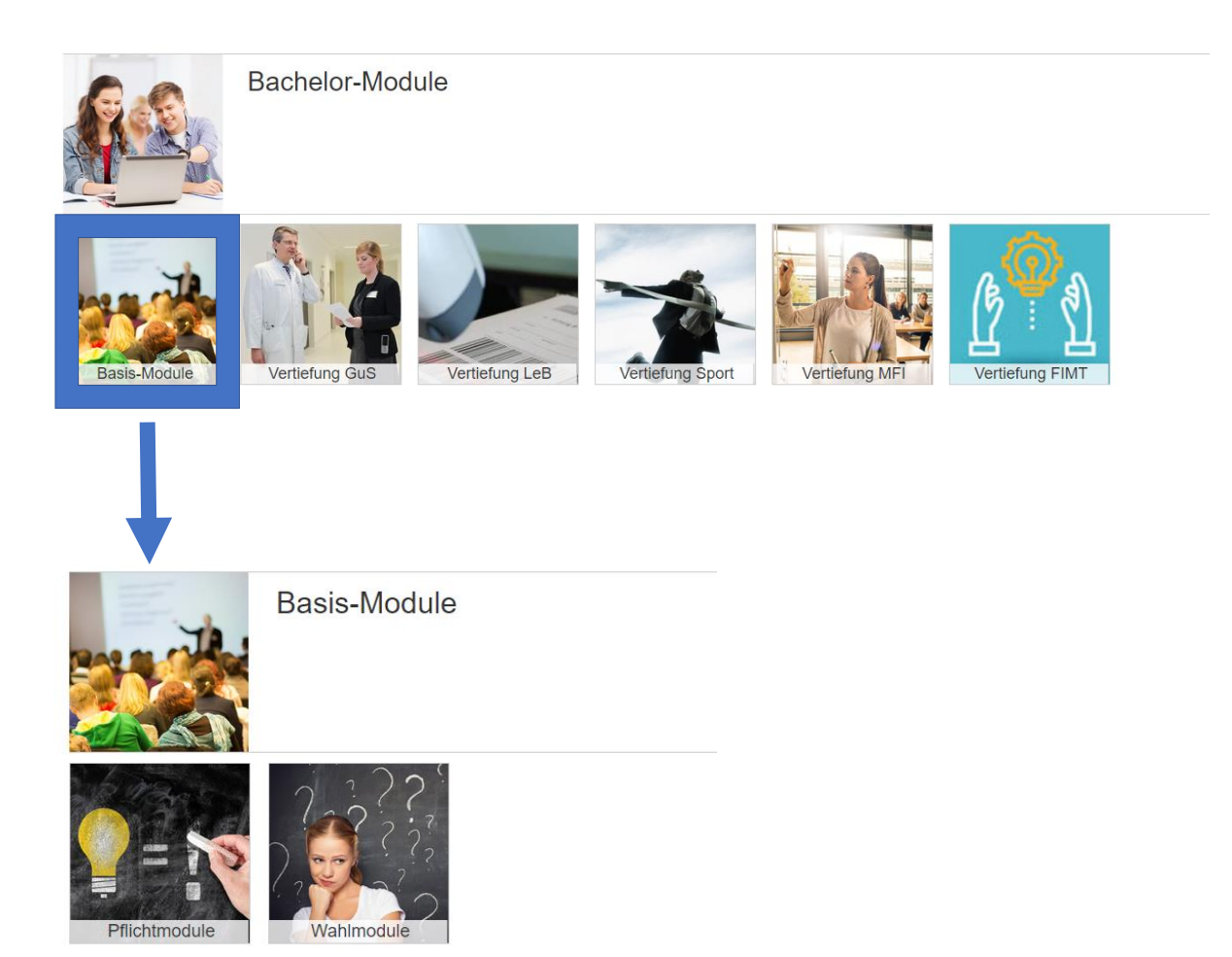

ISCHULF

APPLIED SCIENCES

**RheinAhrCampus** 

# Kurse buchen

Pflichtmodule

- Sie sehen nun eine Liste der Kurse
- Diese können Sie über die Schaltfläche "buchen" besuchen
- Die Kurse können z.B. mit einem Zugangscode gesichert sein diesen erhalten Sie von Ihrer Lehrperson

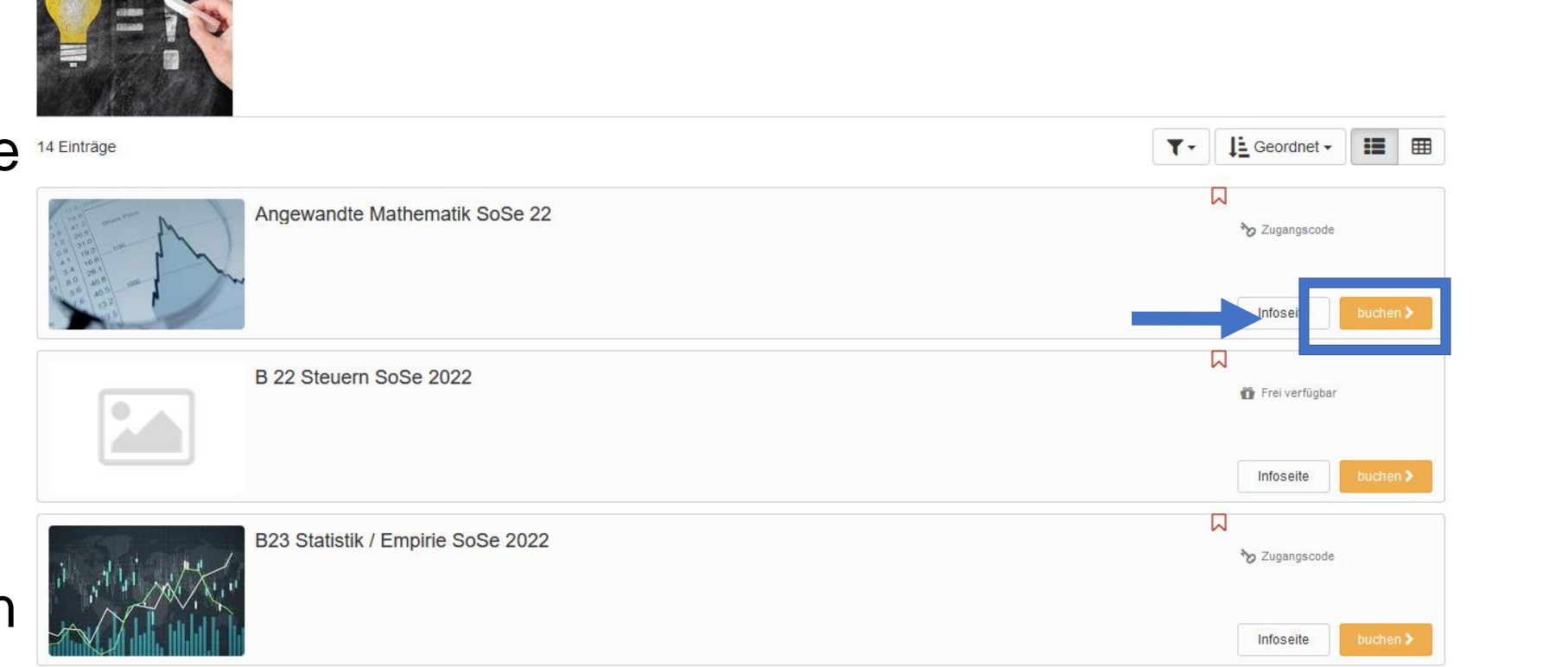

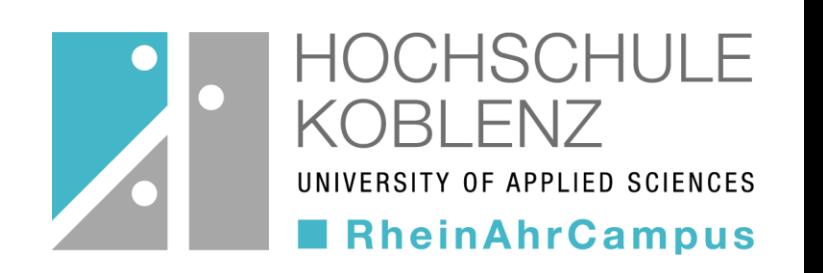

# Kurse buchen

- Ihre gebuchten Kurse finden Sie unter "Kurse"  $\rightarrow$ Meine Kurse → Aktuelle Kurse
- Sie können Kurse in Ihre Favoriten legen, in dem Sie die rote Fahne anklicken

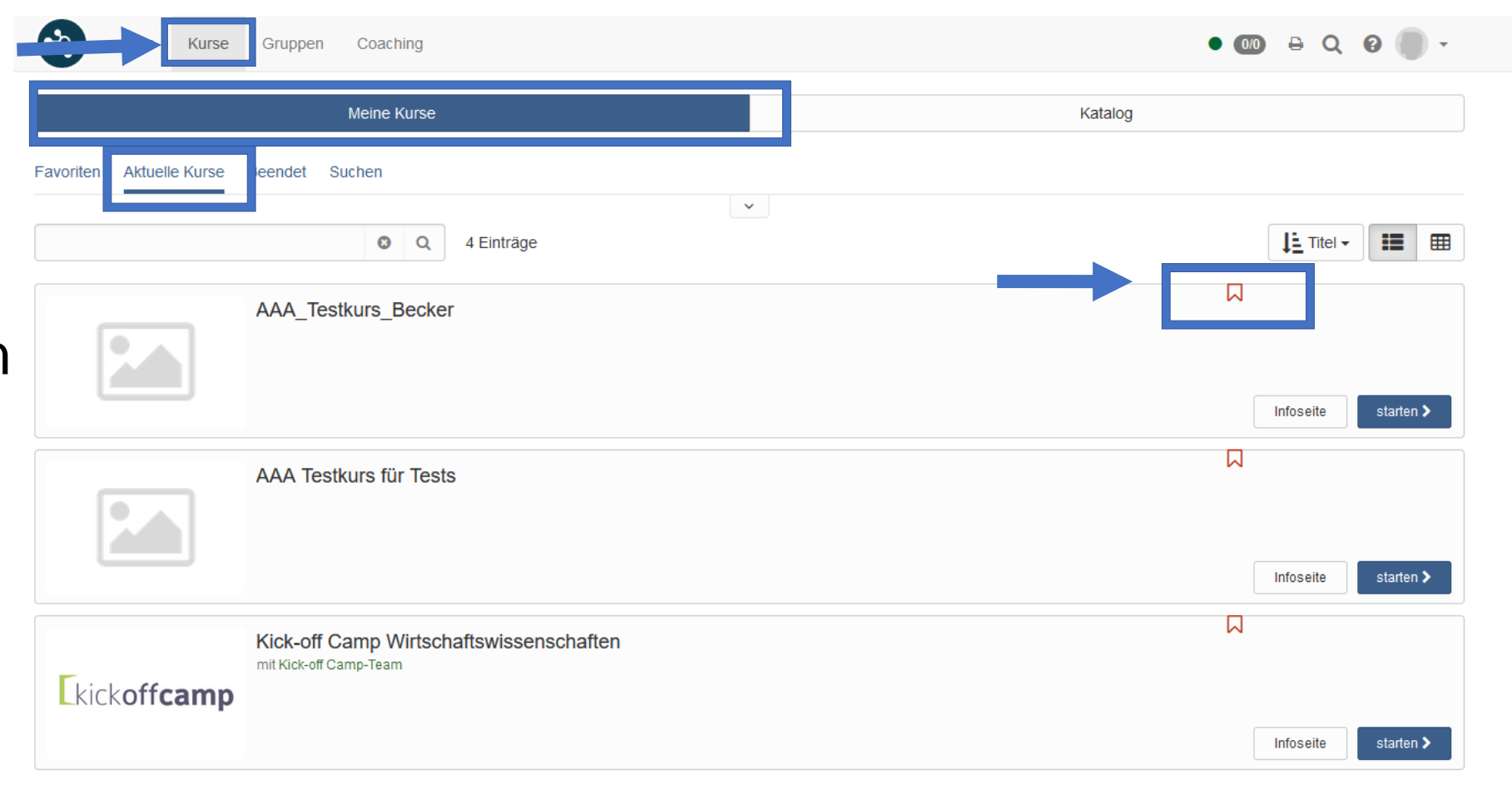

HOCHSCHULE

UNIVERSITY OF APPLIED SCIENCES

**RheinAhrCampus** 

# Kurse buchen

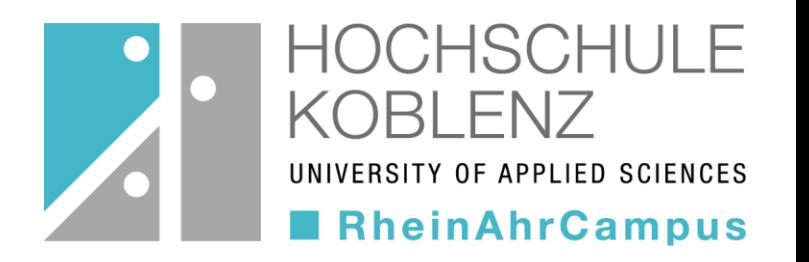

• Auch im Kurs können Sie das Bookmark setzen oder sich aus dem Kurs austragen  $\rightarrow$ dann erscheint dieser nicht mehr in Ihren Kursen

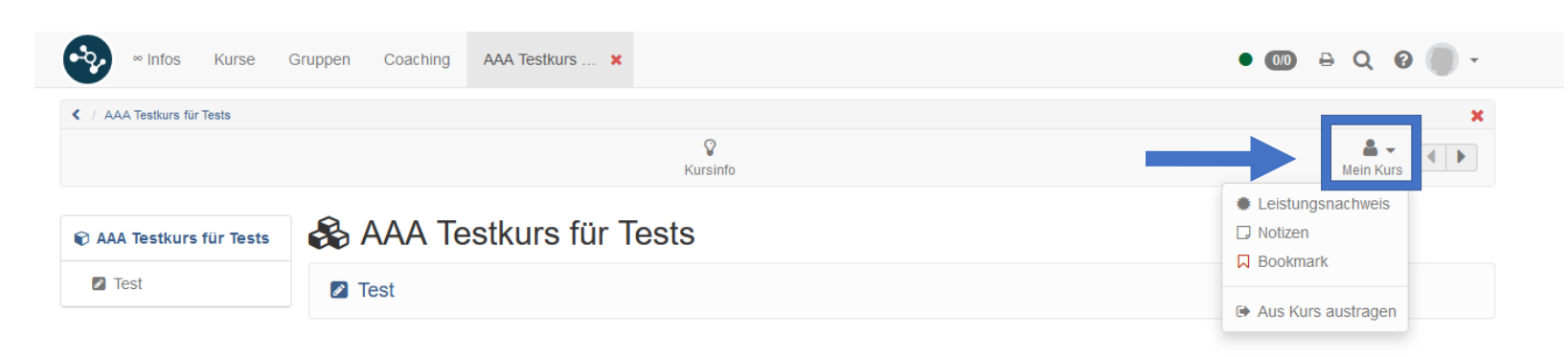

 $\land$  nach oben

#### Wahlmodule

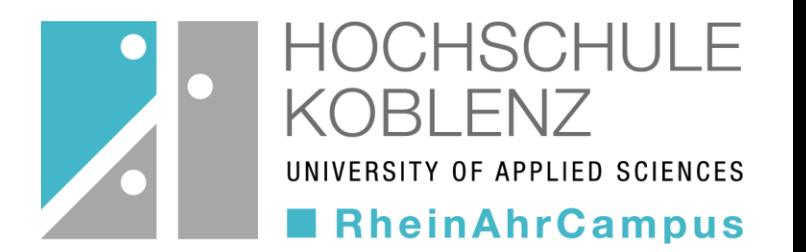

- ACHTUNG: Wahlmodule sind oft nicht über den Katalog auffindbar.
- Die Plätze für die Wahlpflichtfächer sind begrenzt die **Anmeldung** erfolgt über einen **separaten Olat-Kurs** und ist an **Fristen** gebunden.
	- Bachelor: https://olat.vcrp.de/url/RepositoryEntry/3699836302
	- Master: https://olat.vcrp.de/url/RepositoryEntry/3699836306
- Solange die Anmeldung noch offen ist, können Sie sich in die Kurse über den ANMELDEKURS eintragen. Sie werden anschließend nach Ablauf der Anmeldefrist automatisch in die entsprechenden Olat-Kurse eingetragen. Diese finden Sie dann unter "meine Kurse".
- Sollten keine Plätze mehr frei sein, können Sie sich auf die Warteliste eintragen. Sollte ein Platz frei werden, rücken Sie nach Reihenfolge der Warteliste nach.

# FAQs

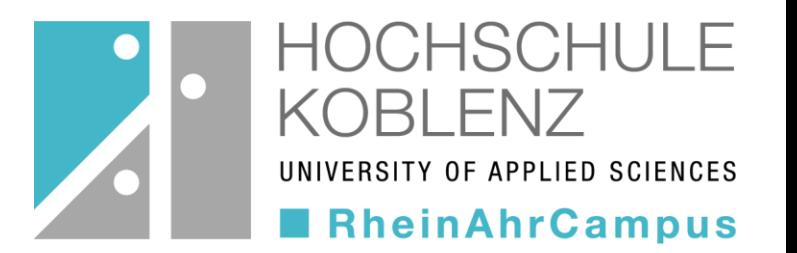

*"Ich kann meinen Kurs nicht finden."*

• Versichern Sie sich, ob Sie sich an der richtigen Stelle im Katalog befinden. Sollten Sie den Kurs dennoch nicht finden können, wenden Sie sich an Ihre Lehrperson.

*"Ich kenne das Passwort für den Kurs nicht."*

• Ihre Lehrperson wird Ihnen spätestens in der ersten Vorlesungsstunde das Passwort mitteilen.

*"Ich möchte mich aus einem Kurs austragen."*

• Beachten Sie die Anleitung auf Folie 9.

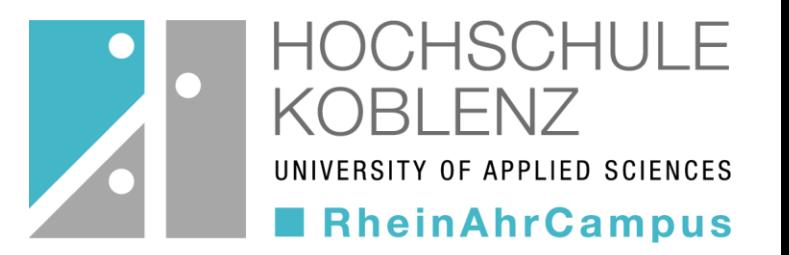

#### Bei Fragen wenden Sie sich gerne an: Joachim Karmaat

karmaat@hs-koblenz.de